Creator:GPL Ghostscript GIT PRERELEASE 9 CreationDate:2013/08/01 10:23:40 LanguageLevel:2

## LibreOffice/OpenOffice bugs when handling embedded EPS graphics

This testpage demonstrates two bugs in current OpenOffice/LibreOffice versions[\*]. — I recently was called for help by a customer of mine who initially suspected it was his own fault. But it's not. It's two bugs in one, and both bugs apply to both these applications:

- 1. "Cannot handle EPS graphics embedded in an ODT document when exporting PDF directly"
- 2. "Correctly displayed EPS graphics used by an ODT document gives way to red textual description of graphics proper view of EPS contents inside OpenOffice/LibreOffice only re-appears after restarting the application(s)"

The logo in this column <u>above</u> is embedded as an EPS (Encapsulated PostScript) file, built entirely from vectors (no bitmaps included). This is my customer's preferred way to use his company logo in free office applications. It should look exactly like the PNG below.

**First bug:** Whenever you directly export this page from OpenOffice/LibreOffice, the content of the above graphic doesn't make it into the PDF page.

**Second bug:** Whenever you work with OpenOffice/LibreOffice using EPS graphics, these graphics initially display fine, but disappear and make way for a

representation like the above (if you look at the PDF version of this document). So both these bugs seem to be going back to the same root cause...

In contrast to above logo, the one on this page at the bottom of the <u>left column</u> is embedded as a PNG bitmap. This PNG logo does successfully end up in the PDFs exported directly, and this logo never disappears while working with OpenOffice/LibreOffice.

So far, I could only recommend 2 workarounds for my customer:

- 1. Use PNG versions of his logos.
- 2. Use EPS versions of his logos, but don't directly export to PDF use one of the "*Print to PDF*" options available.

However, both these workarounds have drawbacks:

- The PNG path leads to visually inferior quality.
- The "Print to PDF" path for generating PDFs looses all the PDF hyperlinks (for example in ables of contents) and it looses all clickable bookmarks too.

## Please fix these two bugs!

This PDF was created using OpenOffice/LibreOffice direct PDF export. It contains the embedded ODT source – this means you can open, "edit" and play with this PDF in these applications. (Of course, in reality these applications silently extract the embedded ODT and show you only this...)

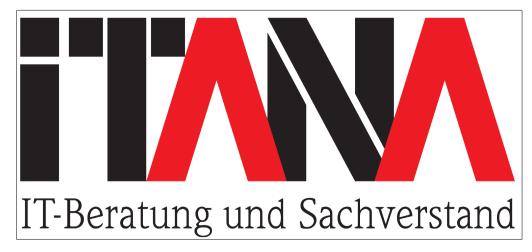